## **Basic Programming**

Answers To Exercises On Page 175 20 | FT R = R + 130 IF INKEYS = " 401FT1 = 0**RND** Function 50 NEXT 40 IF R >6 THEN LET R = 1 60 PRINT "THE VALUE OF R AFTER 10 SECONDS IS Loop And Average ":R 5 FOR L = 1 TO 100 **70 END** IF...THEN 80 LET T = T + R 10 GOSUB 1000 90 NEXT L 20 PRINT "GUESS THE NUMBER" 100 LET A = T/100 110 PRINT A 30 FOR G = 1 TO 5 40 INPUT N 120 FND **Replace With Subroutine** 50 IF N > R THEN GOTO 110 Delete lines 5, 80, 90, 100, and 110 in the solution above. Change lines 60 IF N <R THEN GOTO 130 10 to 70 to (say) 1000 to 1070. Check that line 40 is as in the RND 70 IF N = R THEN GOTO 150 Function solution above. Then add 1080 RETURN. Incorporate the 80 NEXT G result into the main program. Change lines 50 and 130 in the main 90 PRINT "NO MORE GOES, YOU LOSE!" 100 GOTO 500 program to read 50 GOSUB 1000 and 130 GOSUB 1000. 110 PRINT "YOUR GUESS IS TOD LARGE" INKEYS 120 GOTO 80 **10 PRINT "TYPE ANY KEY"** 20 LET AS = INKEYS 30 IF AS ="" THEN GOTO 20 130 PRINT "YOUR GUESS IS TOD SMALL" 140 GOTO 80 150 PRINT "YOU ARE RIGHT, 40 PRINT "THE KEY YOU HIT WAS"; AS CONGRATULATIONS" **50 END** (On the Spectrum add: 15 IF INKEY\$ <>\*\* THEN GOTO 15) 500 END 1000 REM \*\* RANDOM SUBROUTINE\*\* Timing Loop 5 PRINT "HIT THE SPACE-BAR AFTER 10 SECONDS" (Insert your subroutine here.) 1020 RETURN 10 FOR L = 0 TO 1

Errata We regret that errors appeared in the Basic Programming course in Issues 5 and 7. Two of the LET statements on page 99, Issue 5, should have read: LET X(5) = 31LET X(6) = 30 On page 100 we should have said 910 LET M = 2 On page 137, Issue 7, two lines in the Basic Flavours box, concerning the INSTR command, should be revised to read: 525 NEXT P (for Commodore machines and the Oric-1), and: 540 FOR P = 1 TO L (for the ZX81 and Spectrum)

## Exercises

 Assigning Values Write a program that assigns values to the elements ('Petrol', 'Service' etc.) of the matrix (see illustration below). Next, write a subroutine that asks for a month, and an expense heading, and prints the contents of the box thus specified. Finally, write a subroutine that finds the sum of each column, and places the result in the bottom box, does the same across the rows, and then calculates the grand total, which it stores in the lower right box.

Bugs The following program would not run properly and would produce an error message. There are two mistakes. Find them and make appropriate corrections.

 10 DIM A(3,4) 20 FOR R = 1 TO 3 30 FOR C = 1 TO 4 40 READ A(R,C) 50 NEXT C 60 NEXT R 70 FOR X = 1 TO 3 90 FOR Y = 1 TO 4 100 PRINT A(Y,X) 110 NEXT Y 120 NEXT X 130 DATA 2,4,6,8,10,12,14,16,18,20,22 140 END

" THEN GOTO 60

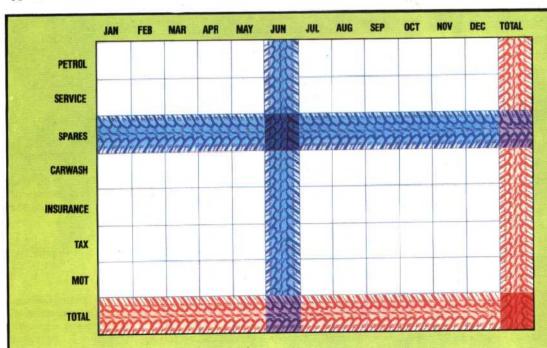

## **Car Expenses**

The picture shows a grid of 8 × 13 squares. The rows represent different elements of the cost of running a car, and the columns represent the different months of the year. Follow the exercise on 'Assigning Values' to calculate the yearly cost of running a car